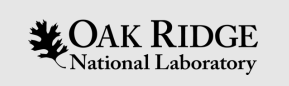

#### Advanced Lustre File Layouts

Rick Mohr Senior HPC Systems Engineer Oak Ridge National Laboratory

ORNL is managed by UT-Battelle LLC for the US Department of Energy

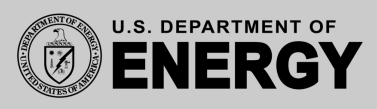

#### **Overview**

This tutorial will cover…

- Normal file layouts
- Progressive File Layouts (PFL)
- Data on MDT (DoM)
- File Level Redundancy (FLR)
- Self-Extending Layouts (SEL)
- … but it will NOT cover
	- Directory striping
	- Choosing file layouts to optimize I/O performance

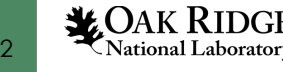

#### Normal File Layouts

- File is split into chunks and distributed across selected Object Storage Targets (OSTs) in round-robin fashion
- Splitting is controlled by two main parameters
	- Stripe count
	- Stripe size

stripe  $count = 3$ 

stripe  $size = 1 \text{ MB}$ 

Example:

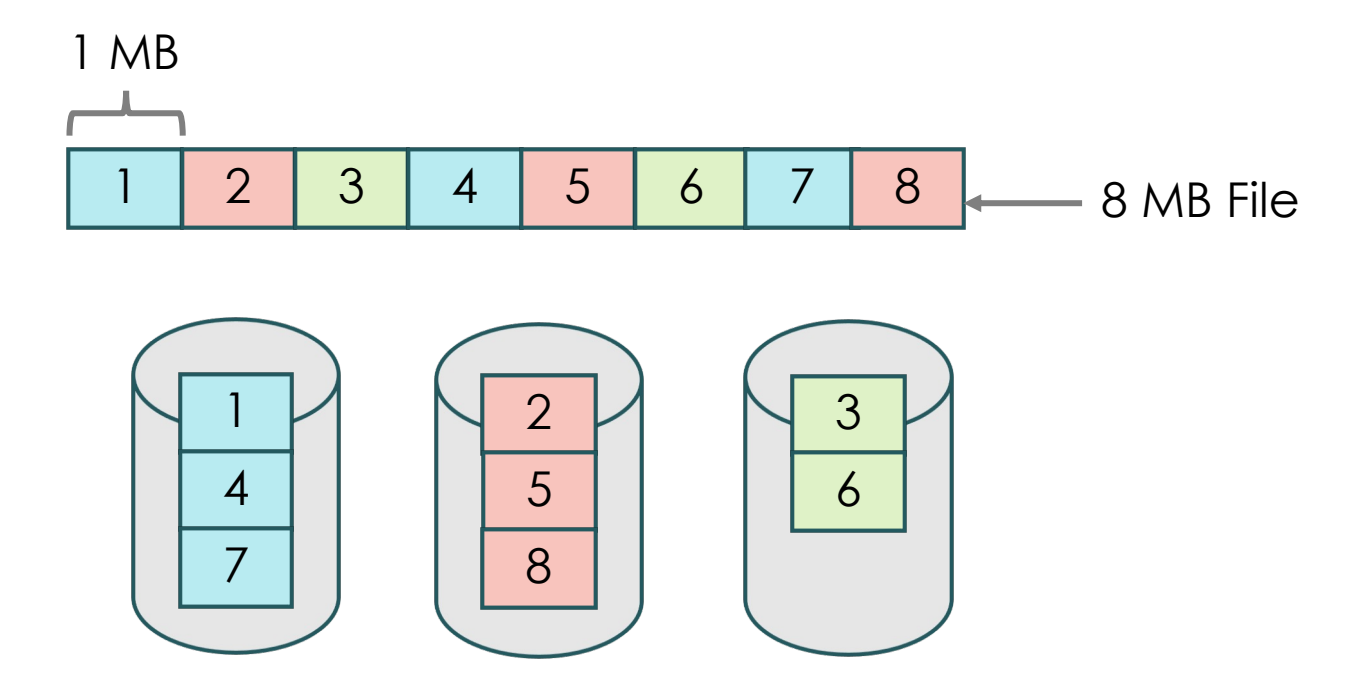

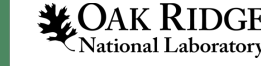

### Setting File Stripe Parameters

• File striping is controlled with the lfs setstripe command

lfs setstripe  $-c$  3  $-S$  1M data

- File must not exist before running lfs setstripe lfs setstripe: setstripe error for 'data': stripe already set
- Other striping options
	- $-i$   $i$   $i$  ndex = Choose starting OST index for striping (default = -1)
	- $\lceil -\circ \rceil$   $\lceil -\circ \rceil$  = Specify OST indices to use
	- $-p$ |  $-p$  $\circ$  $01$  = Choose OSTs from the specified OST pool (default = none)

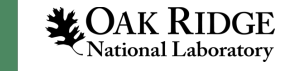

# Viewing File Stripe Parameters

• Use lfs getstripe to view the layout for a file

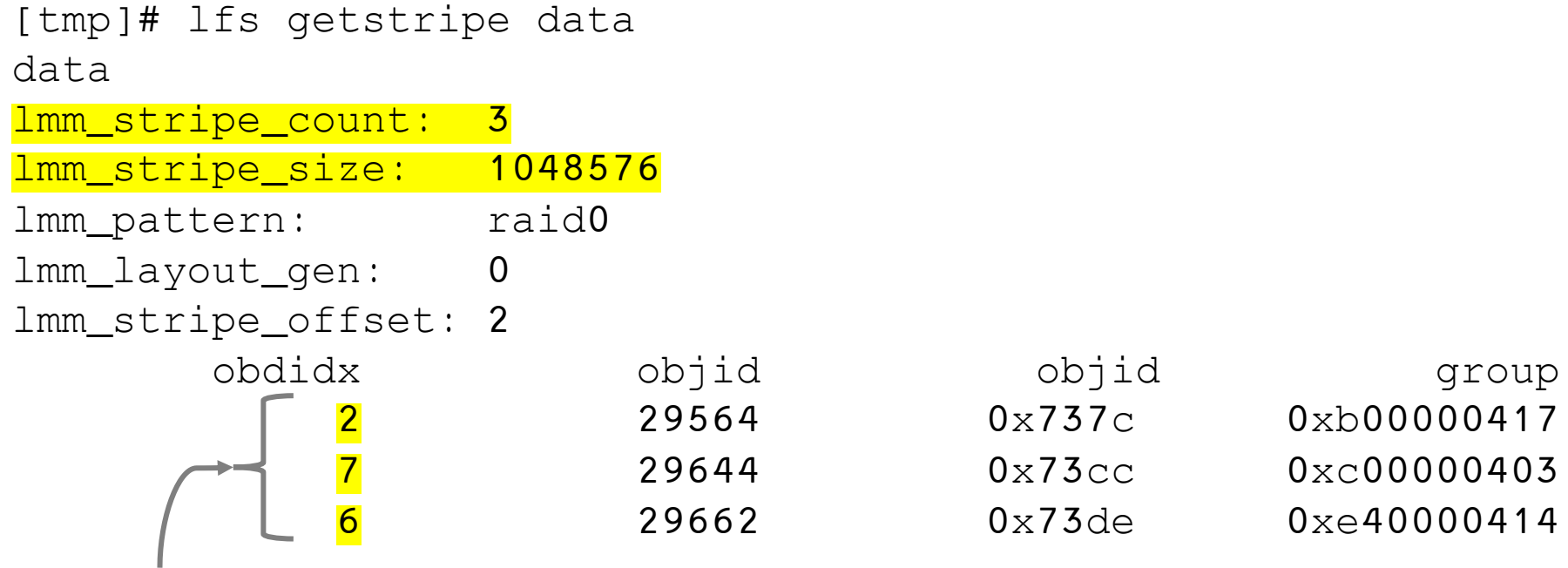

Allocated OSTs

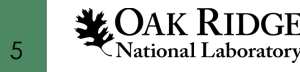

# Progressive File Layouts (PFL)

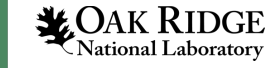

# Progressive File Layouts (PFL)

- PFL allows more control over a file's layout
	- Normal layout applies single stripe count and stripe size to entire file
	- PFL can use different normal layouts on different parts of the file (making it one of the types of composite layouts)
	- Potentially optimize IO for files with non-uniform data structures

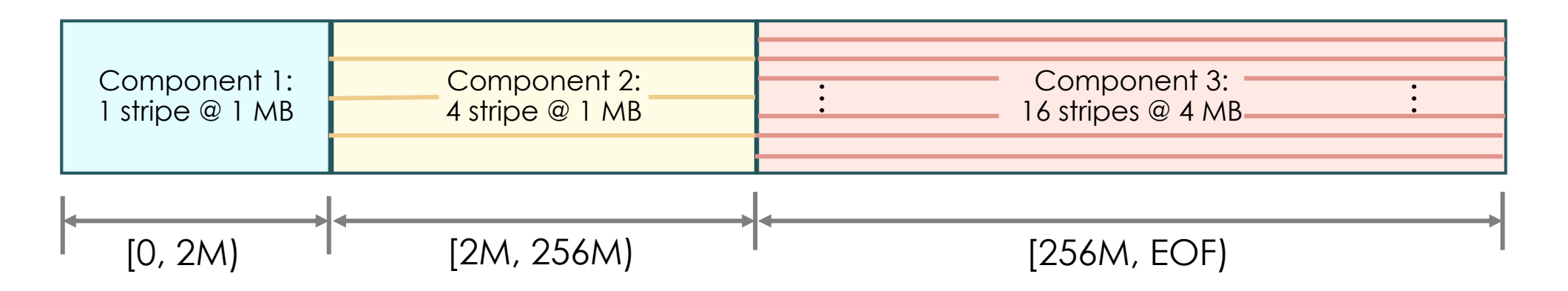

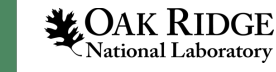

# Creating PFL Layouts

- The  $-E$ |  $-$  component end option is used to denote different components in the layout
- General format:

lfs setstripe -E end1 <stripe\_opts> -E end2 <stripe\_opts> … <file>

• Example:

```
lfs setstripe -E 2M -c 1 -S 1M \
             -E 256M -C 4 -S 1M \
             -E -1 -c 16 -S 4M \
Can also use -E eofdata.txt
```
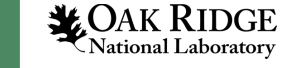

# Creating PFL Layouts (cont.)

• Components must be specified in order

First component starts at offset = 0, next component starts where previous component ends

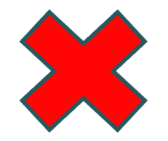

```
lfs setstripe -E eof -c 16 -E 2M -c 1 data.txt
```
• First component inherits default values from parent/root directory. Later components inherit values from previous component.

$$
\text{lfs setstripe -E 2M -c 1 -S 1M -E 64M -c 4 -E eof -S 4M}
$$

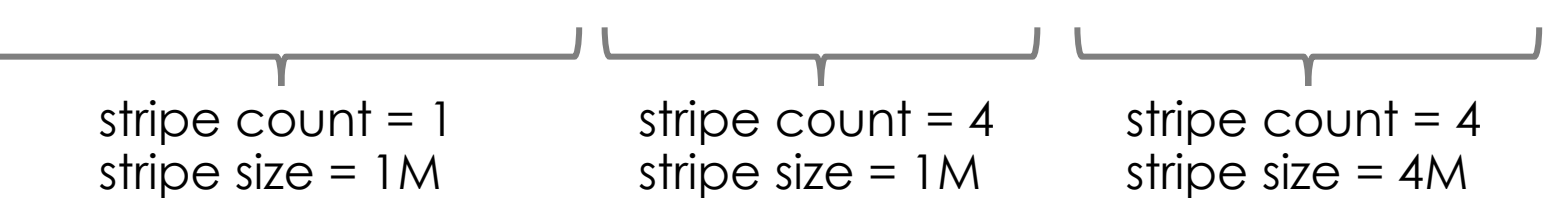

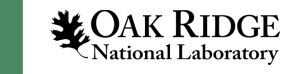

# Lazy Initialization

• Lustre always allocates OSTs for the first component, but only allocates OSTs for other components when needed.

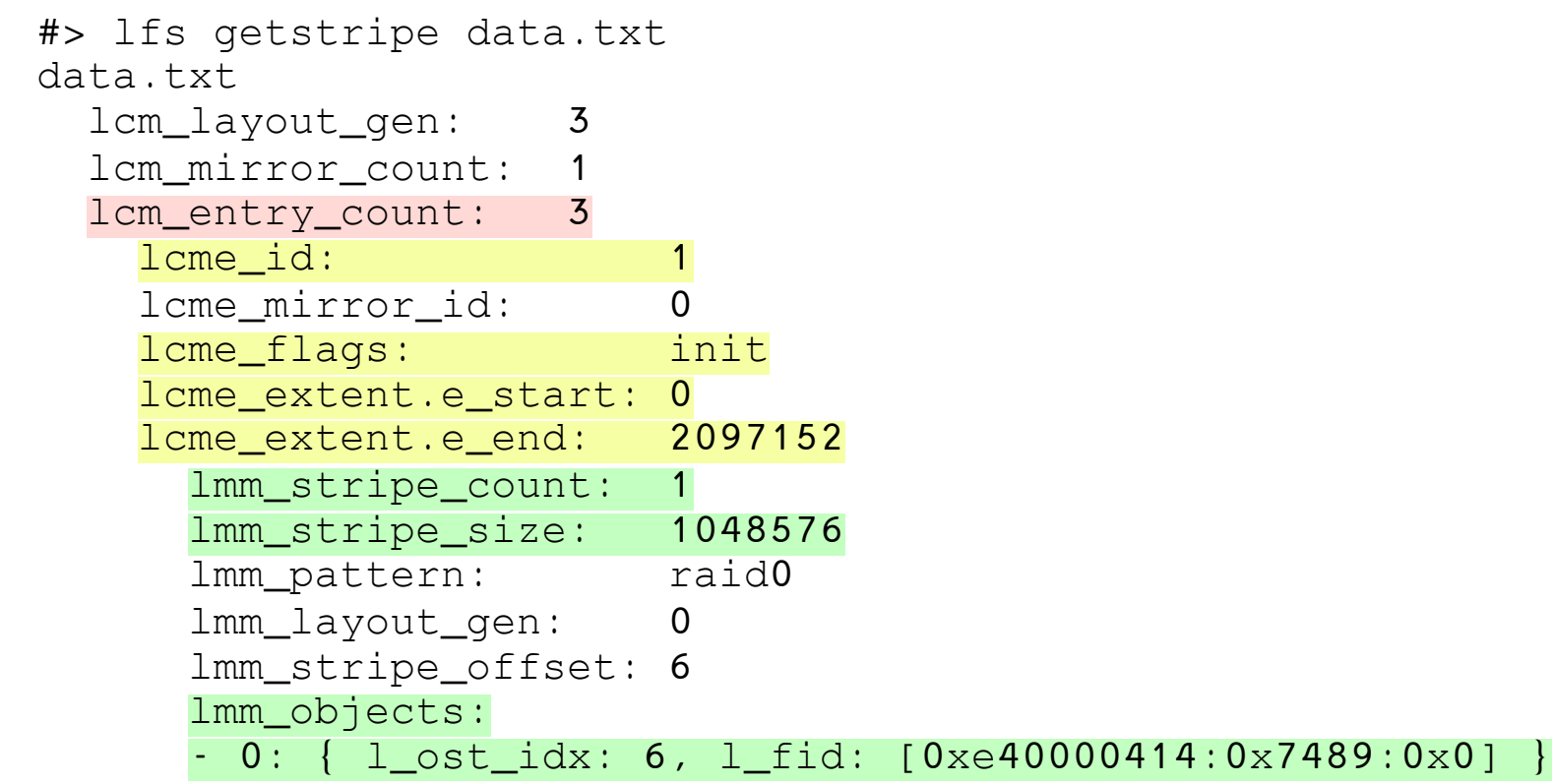

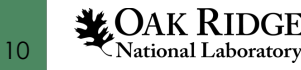

# Lazy Initialization (cont.)

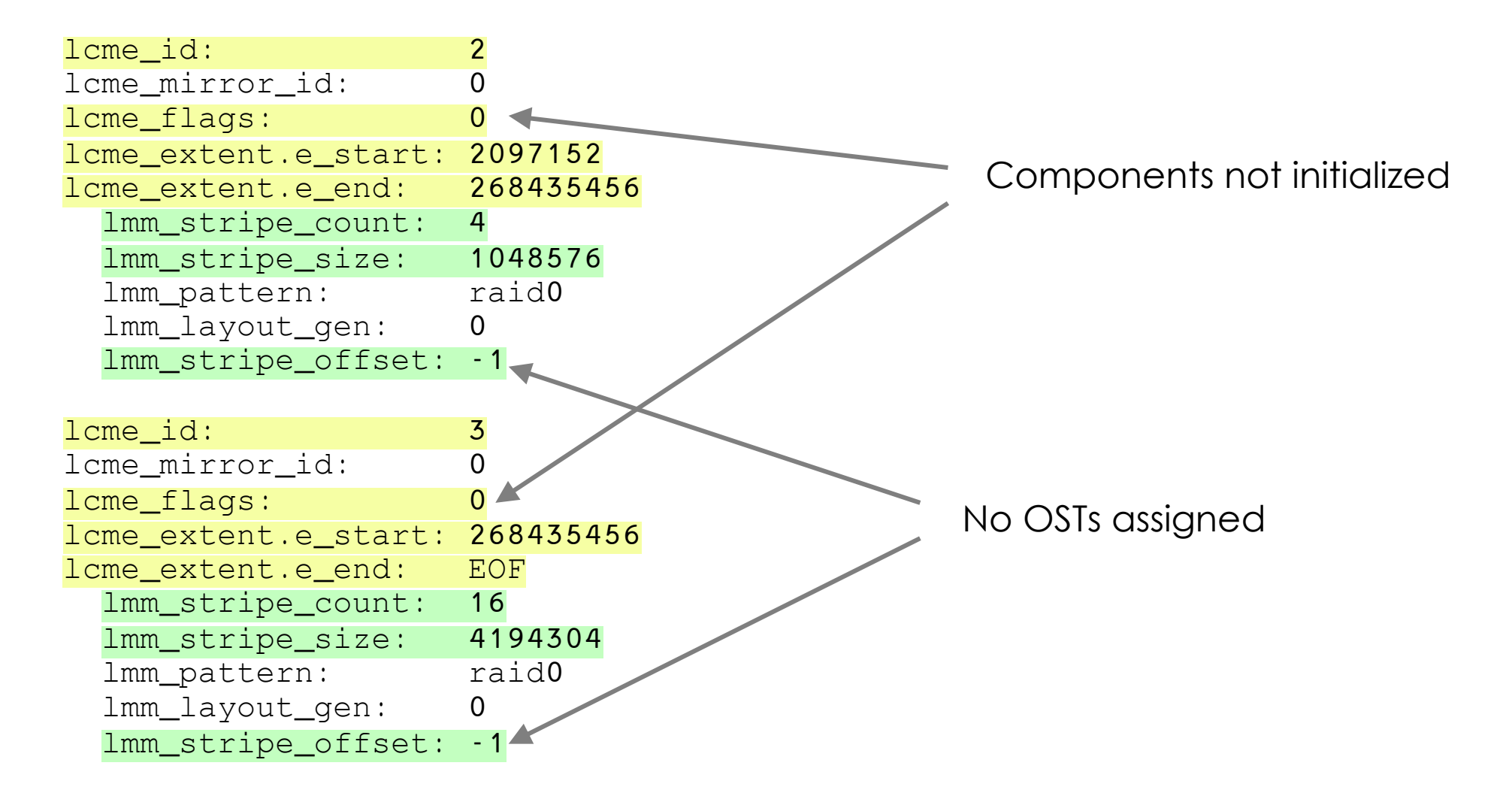

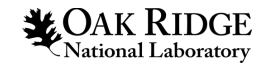

# Lazy Initialization (cont.)

• Writing data will cause components to be initialized on-the-fly

# dd if=/dev/zero of=data.txt bs=1M count=4

• After 2M is written, Lustre initializes second component

lcme\_id: 2 lcme mirror id: 0 lcme\_flags: init lcme\_extent.e\_start: 2097152 lcme\_extent.e\_end: 268435456 lmm\_stripe\_count: 4 lmm\_stripe\_size: 1048576 lmm\_pattern: raid0 lmm\_layout\_gen: 0 lmm\_stripe\_offset: 7 lmm\_objects:  $-$  0: { 1 ost idx: 7, 1 fid:  $[0 \times 000000403:0 \times 746e:0 \times 0]$  } - 1: { l\_ost\_idx: 8, l\_fid: [0xc4000040e:0x7457:0x0] } - 2: { l\_ost\_idx: 12, l\_fid: [0xe80000419:0x2a75:0x0] } - 3: { l\_ost\_idx: 1, l\_fid: [0xac000040e:0x74c1:0x0] }

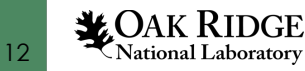

#### Dynamic Layout Changes

- With lazy initialization, only the first component is required to be specified when the file layout is set
- Other components can be added (and even deleted) dynamically using lfs setstripe
- There are some caveats:
	- Components can only be deleted starting from the last one
	- Deleting a component will cause all data in that component to be lost
	- Cannot write past the end of the last component

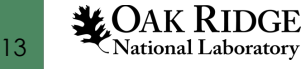

#### Dynamic Layout Example  $[tmp]$ # lfs setstripe -E 2M -c 1 data.txt  $\leftarrow$ [tmp]# dd if=/dev/zero of=data.txt bs=1M count=1 1+0 records in 1+0 records out 1048576 bytes (1.0 MB, 1.0 MiB) copied, 0.00139419 s, 752 MB/s [tmp]# lfs setstripe --component-add -E 10M -c 4 data.txt [tmp]# lfs setstripe --component-add -E -1 -c 8 data.txt [tmp]# dd if=/dev/zero of=data.txt bs=1M count=20 20+0 records in 20+0 records out 20971520 bytes (21 MB, 20 MiB) copied, 0.0671822 s, 312 MB/s [tmp]# ls -lh data.txt  $-rw-r-r-1$  root root 20M May 2 01:40 data.txt Create initial component… …then add two more Data extends Into the third component

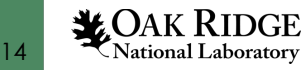

#### Dynamic Layout Example (cont.)

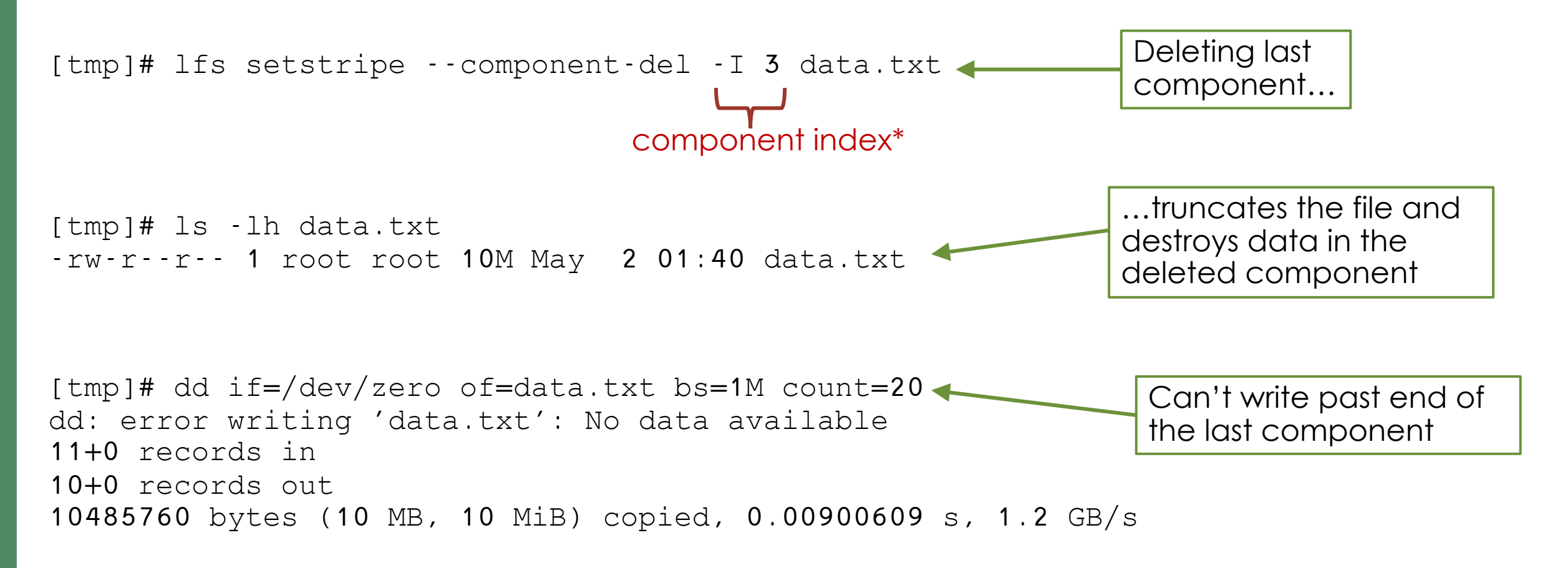

\*Not necessarily sequential. Check lcme\_id field in output from lfs getstripe

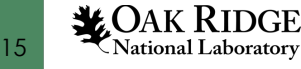

### Other Useful Commands

- Component-related options for lfs getstripe (Check man page for full set of options) lfs getstripe --component-count <file> lfs getstripe –I2 <file> lfs getstripe --component-flag=init <file> List number of components List component with id=2 List only initialized components
- Use the lfs migrate command to change a normal layout to PFL (and vice versa)

lfs setstripe -c 1 data.txt

dd if=/dev/zero of=data.txt bs=1M count=100

lfs migrate -E 2M -c 1 -E 20M -c 4 -E -1 -c 16 data.txt

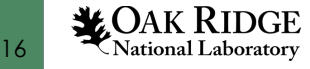

#### Important Note About File Appends

• Components are normally only initialized when data is written to them…except in the case of file appends

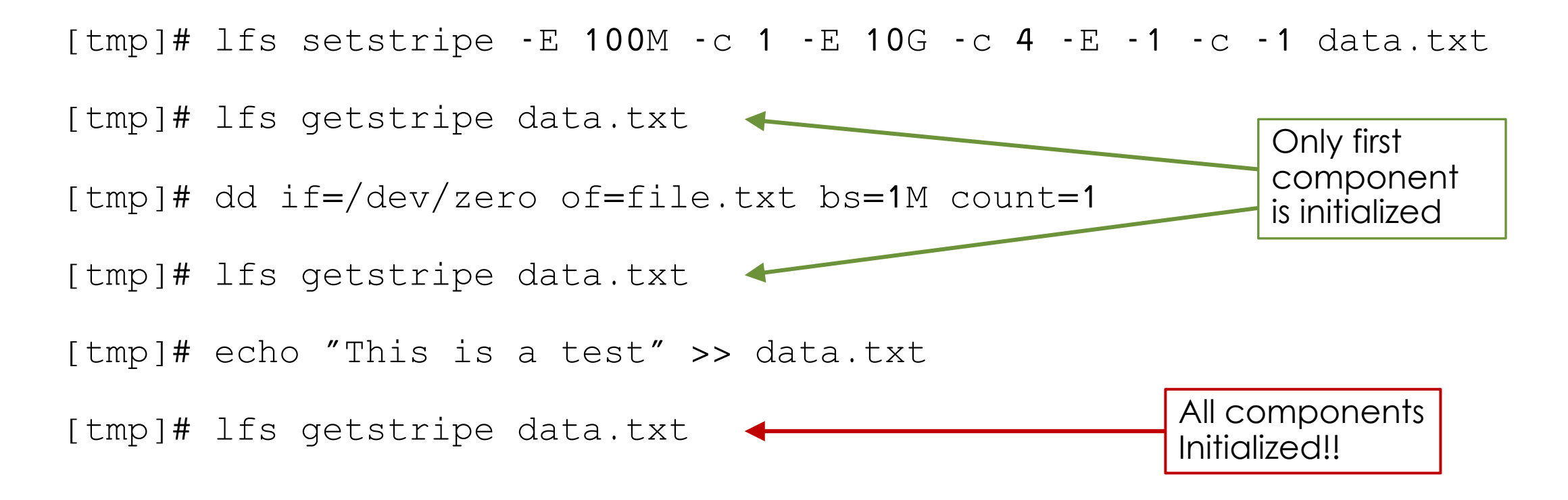

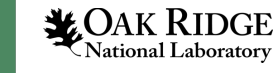

# Data on MDT (DoM)

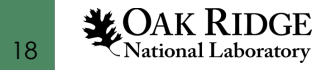

#### DoM Basics

- DoM layouts are intended to improve small file I/O performance by placing all (or part) of the file on the MDT
- A DoM layout is a composite layout (and is actually just a special case of PFL)
	- Only the first component resides on the MDT
	- The first component always has stripe\_count = 1
	- The MDT used for the first component is the same MDT that stores the inode for the file

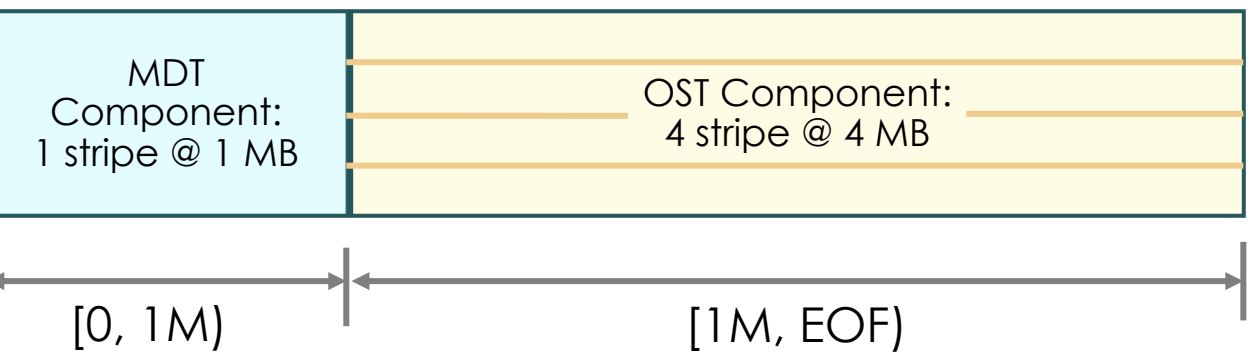

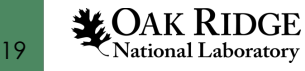

#### Creating DoM Layout

• DoM layout are created in a similar fashion to PFL layouts lfs setstripe -E <end1> -L mdt -E <end2> [stripe\_opts]…

• Example:

lfs setstripe -E 1M -L mdt -E eof -c 4 -S 4M dom\_file

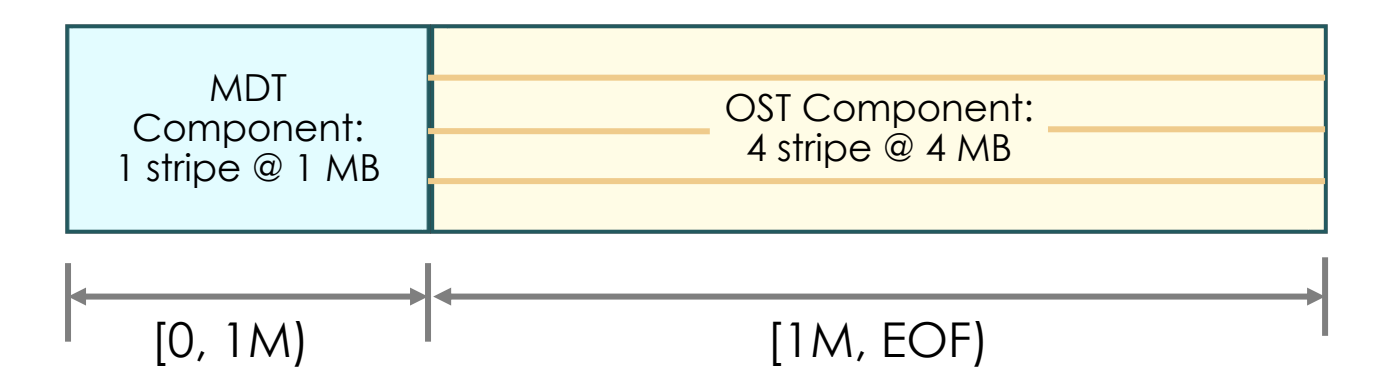

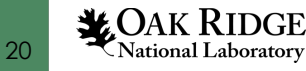

# Displaying DoM Layout

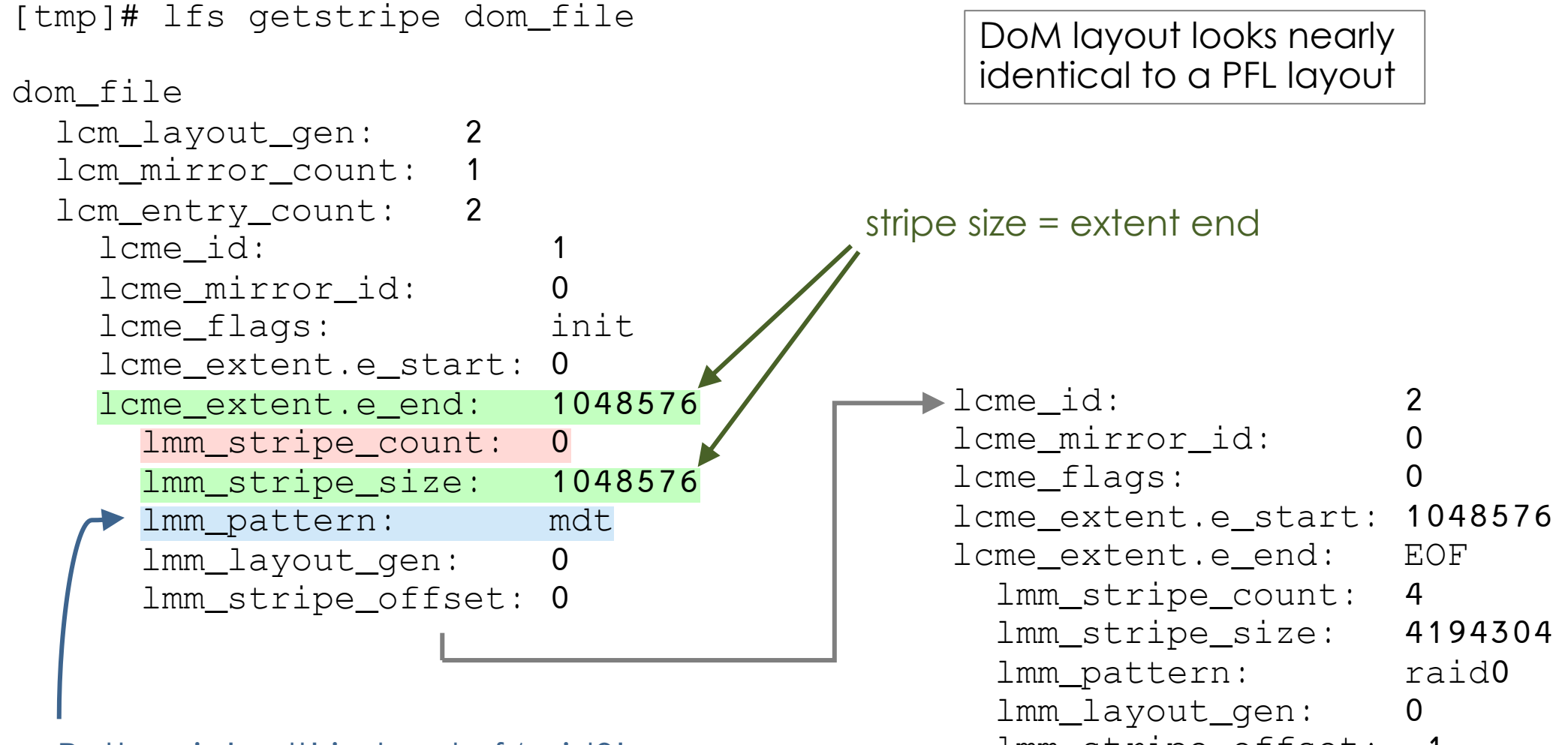

Pattern is 'mdt' instead of 'raid0' lmm\_stripe\_offset: -1

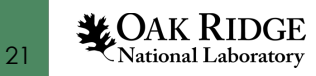

#### DoM for Sys Admins

- System administrators can control the maximum size of the DoM components
- On the MDS server, run lctl set\_param –n lod.\*MDT<index>\*.dom\_stripesize=<max> or lctl set\_param -P lod.\*MDT<index>.lod.dom\_stripesize=<max> Temporary Persistent
- For the dom\_stripesize value:
	- Default value is 1 MB
	- No smaller than 64 KB and no larger than 1 GB
	- Must be 64 KB aligned

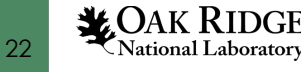

# Dom for Sys Admins (cont.)

- DoM can be disabled by setting dom\_stripesize to 0
	- This can be done on a per-MDT basis as well
- This will disable DoM component creation for any new files or layouts
	- Existing files with DoM components will remain unchanged
	- If a directory has a default layout defined that contains a DoM component, new files in that directory can still be created with DoM components
- DoM files can be identified using 1 fs find

lfs find <dir> -L mdt

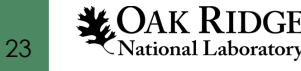

#### File Creation with DoM Disabled

If DoM is disabled, attempting to create a DoM file will not fail. The layout just gets automatically altered.

```
[tmp]# lfs setstripe -E 1M -L mdt -E eof -c 2 dom_file
[tmp]# lfs getstripe dom_file
dom_file
 lcm_layout_gen:
  lcm_mirror_count: 1
  lcm_entry_count:
   lcme id:
    lcme_mirror_id: 0
    lcme flags: init
    lcme extent.e start: 0
    lcme_extent.e_end: EOF
      lmm_stripe_count: 2
      lmm_stripe_size: 1048576
     lmm_pattern: raid0
      lmm_layout_gen: 0
      lmm_stripe_offset: 4
      lmm_objects:
      - 0: { 1 ost idx: 4, 1 fid: [0xb8000041e:0x743c:0x0] }
      - 1: { l_ost_idx: 10, l_fid: [0 \times c \times 000041a:0 \times 73be:0 \times 0] }
```
*<u>L</u>OAK RIDGE* 24 **National Laboratory** 

# File Level Redundancy (FLR)

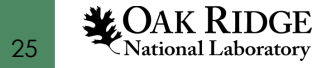

# File Level Redundancy (FLR)

- FLR allows users to define one or more mirrors for a file to provide extra data protection.
- When writing to a mirrored file, only one of the mirrors is updated. Other mirrors are marked as stale and need to be resynced.
	- This is the "FLR Delayed Write" implementation
- All mirrors (that are not stale) can be used for reading data
	- Can be used to improve read performance for files that are accessed by many processes in parallel

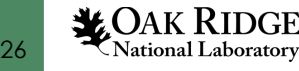

### Creating FLR Layouts

• Unlike other file layouts, this one does not use Ifs setstripe. Instead, there is a special lfs mirror command.

lfs mirror create -N[count] [stripe\_opts] [--flags=<flags>] … <file>

• The mirrors can be either normal layouts, composite layouts, or a mixture of both

Two mirrors have the same normal layout Third mirror uses PFL layout lfs mirror create -N2 --flags=prefer -c 2 -N -E 10M -c 1 -E eof -c 4 data.txt

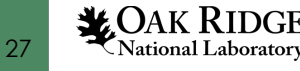

# Displaying FLR Layouts

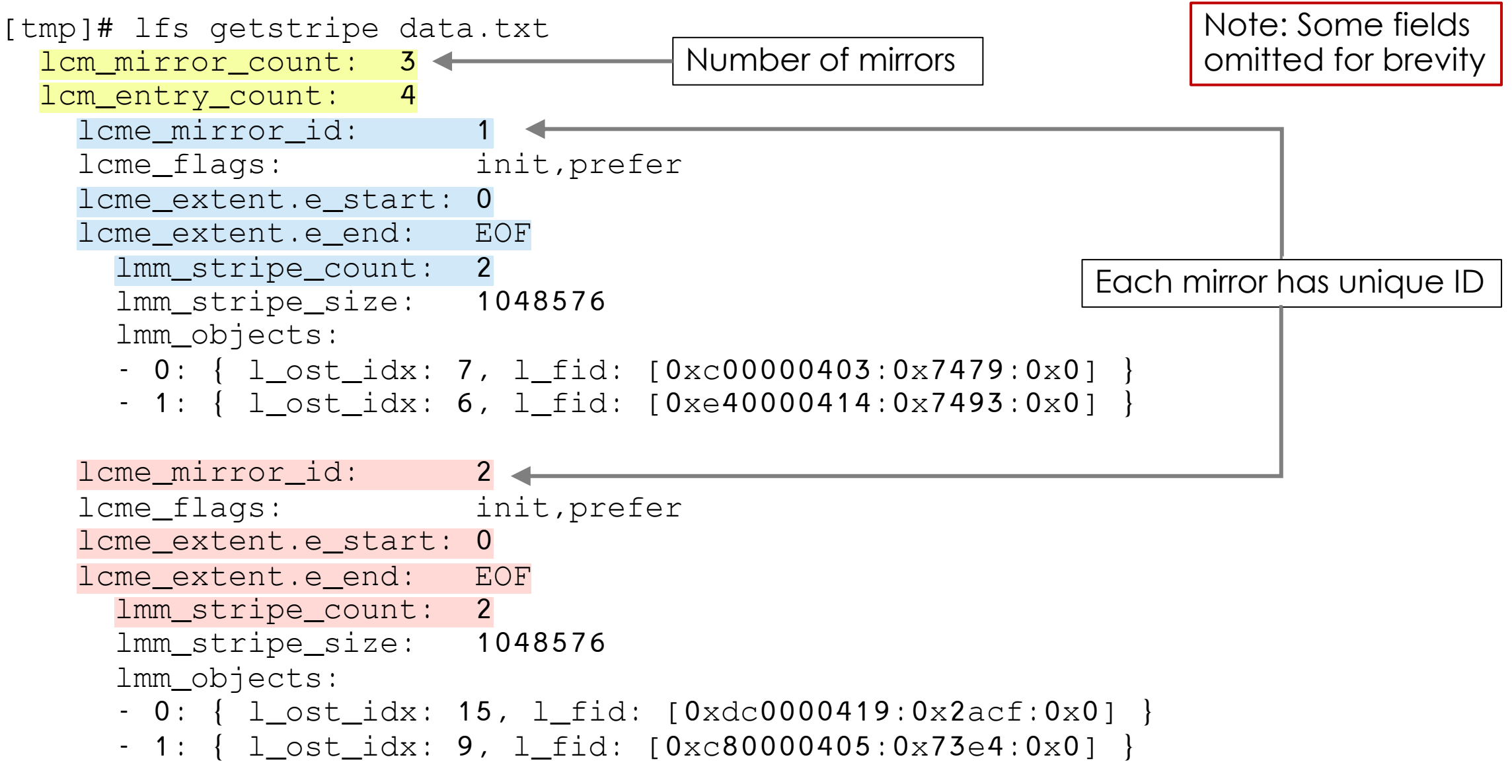

*<u>L</u>OAK RIDGE* 28 National Laboratory

# Displaying FLR Layouts (cont.)

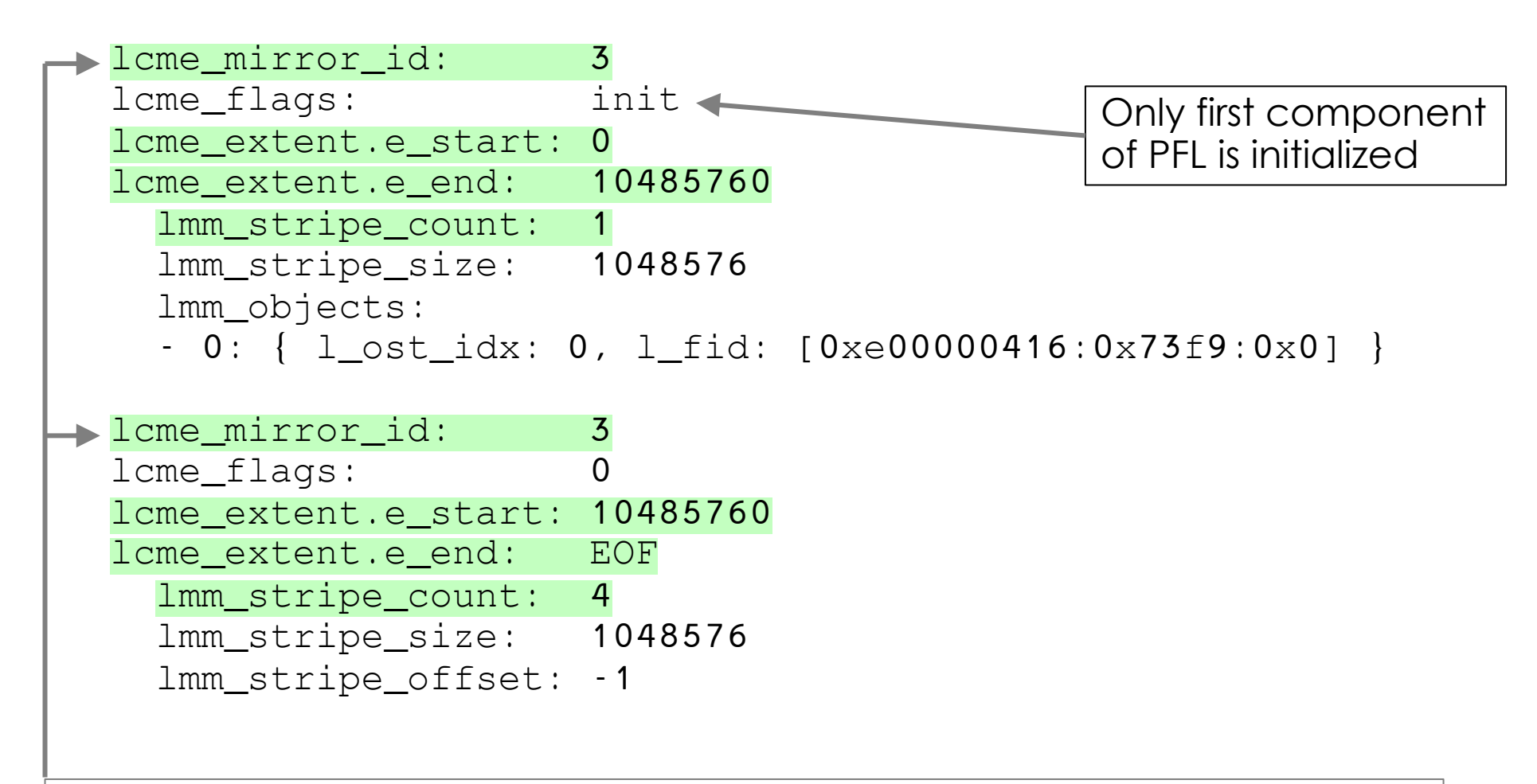

All components in the same mirror have identical lcme\_mirror\_id fields

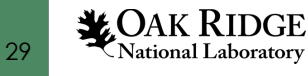

#### Resync and Verify

• When writing data, the lcme\_flags field for some components may change to indicate they are out of sync:

lcme\_flags: init,prefer

data written

lcme\_flags: init,stale,prefer

- This is fixed by running lfs mirror resync <file>
- Mirrored data can also be checked for consistency lfs mirror verify <file>

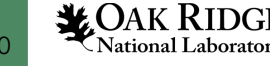

# Extending a Mirrored File

• Additional mirrors can be added to an existing file

lfs mirror extend –N[mirror\_count] [stripe\_options] … <file>

- If the file is not a mirrored file already, it will be converted to one
- Existing data is copied to the new mirror
- An existing file can also be added as a mirror to another file

lfs mirror extend [--no-verify] –N –f victim\_file <file>

– The user needs to ensure that victim\_file contains the same data

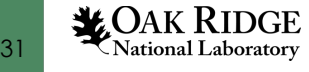

# Splitting a Mirrored File

• A specified mirror can be split from a mirrored file into its own separate file

lfs mirror split –mirror-id <ID> [-f <new\_file>] <mirrored\_file>

- If the  $-f$  option is not used, then the default name for the new file will be <mirrored\_file>.<mirror\_id>
- To destroy the mirror instead of splitting into its own file, just use the  $-d1$  - destroy option instead of  $-f$

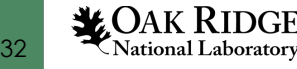

# Self-Extending Layouts (SEL)

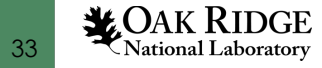

# Self-Extending Layouts

- SEL is an extension of the PFL feature that allows the MDS to change the PFL layout dynamically if it detects OSTs running low on space
- PFL delays instantiation of some components
- SEL splits non-instantiated components into two parts
	- 1. An extendable component that is a regular PFL component covering a part of the region
	- 2. An extension component that is never instantiated and covers the remainder of the region

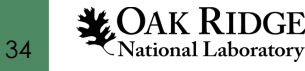

### PFL Component vs. SEL Component

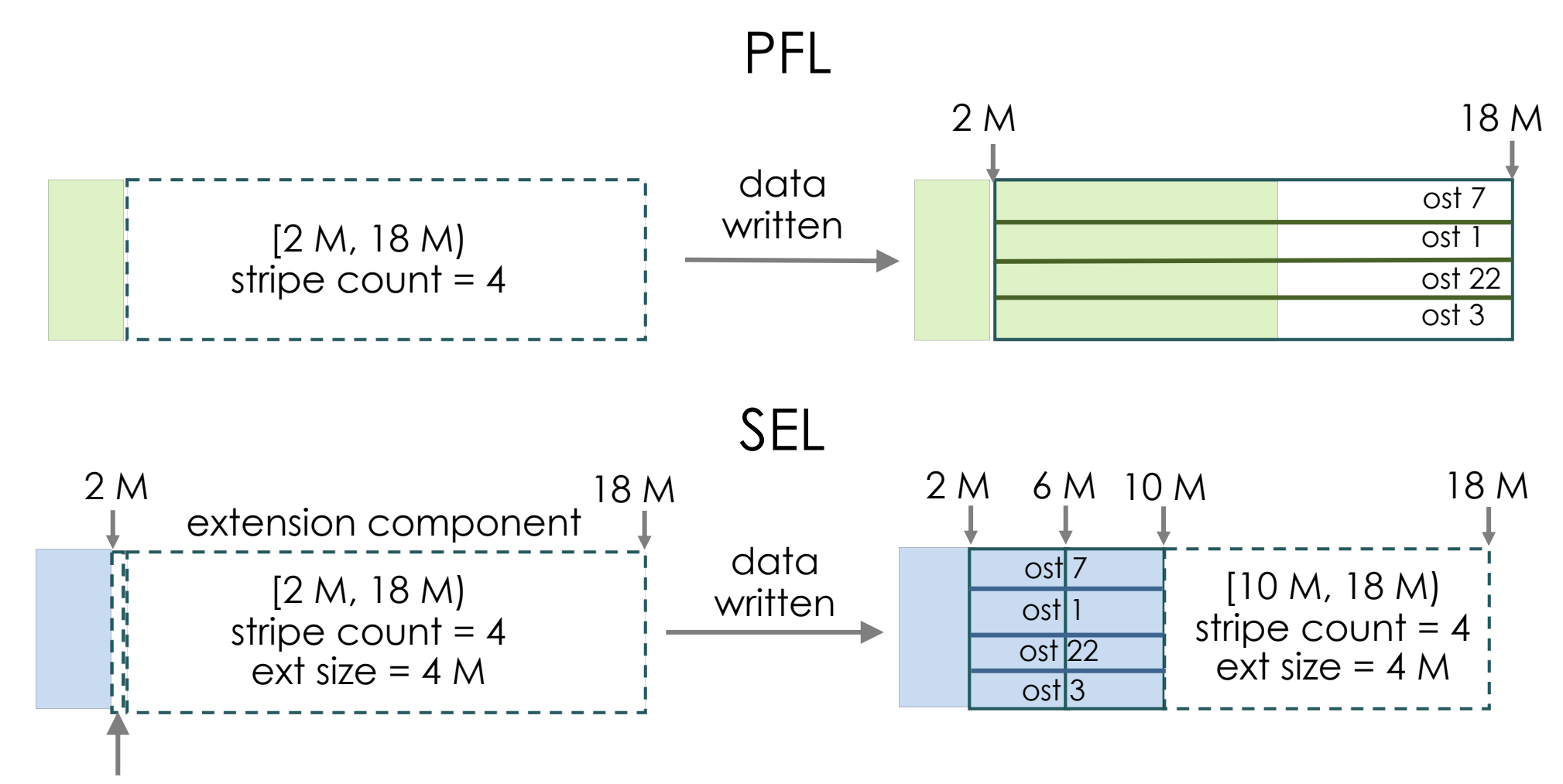

zero-length extendable component

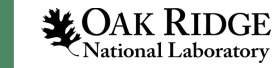

#### Extension Policies

- The benefit of SEL comes from what it does when an OST starts to fill up. There are four policies that handle various cases:
	- 1. Extension When OSTs in current component are not low on space, continue using them (illustrated in the previous slide)
	- 2. Spill Over If current component is not the last component, and one of the current OSTs is low on space, switch to next SEL component
	- 3. Repeating If current component is the last component and one of the OSTs is low on space, create a new component with the same layout as the current component (but using different OSTs)
	- 4. Forced extension If current component is the last component, and an attempt to repeat the layout fails due to low space, just keep using the current OSTs

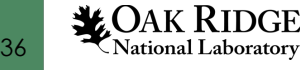

### Spill Over Policy

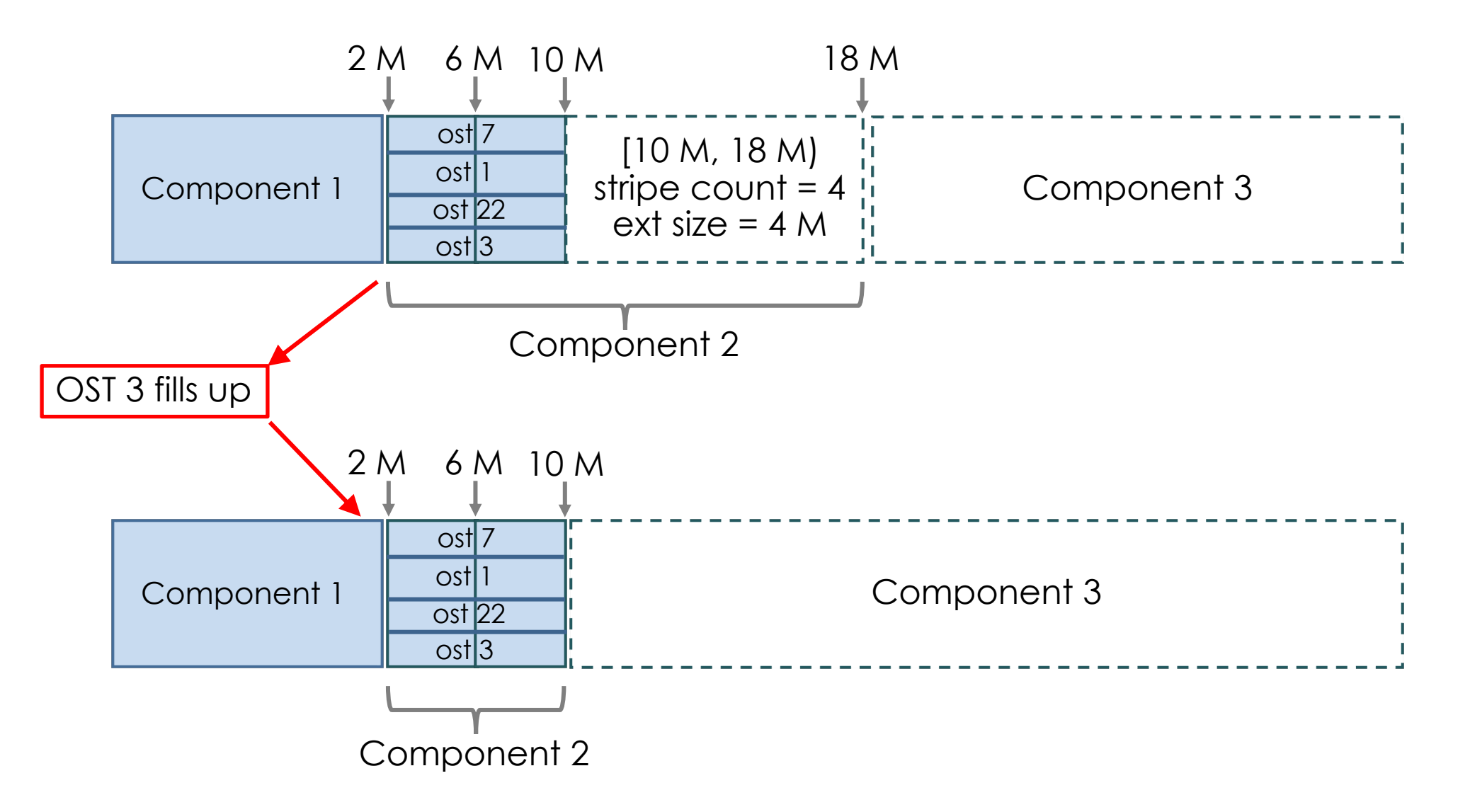

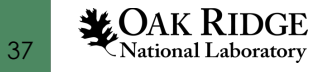

# Repeating Policy

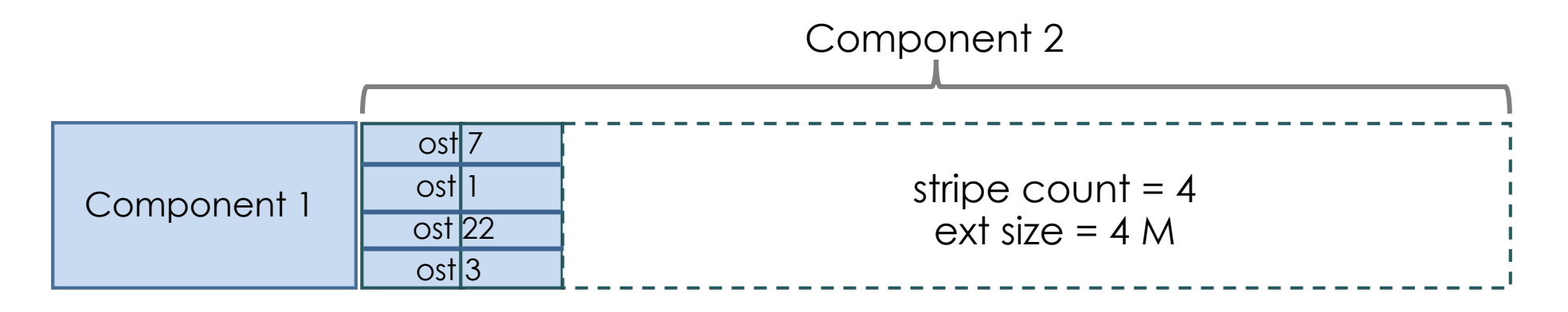

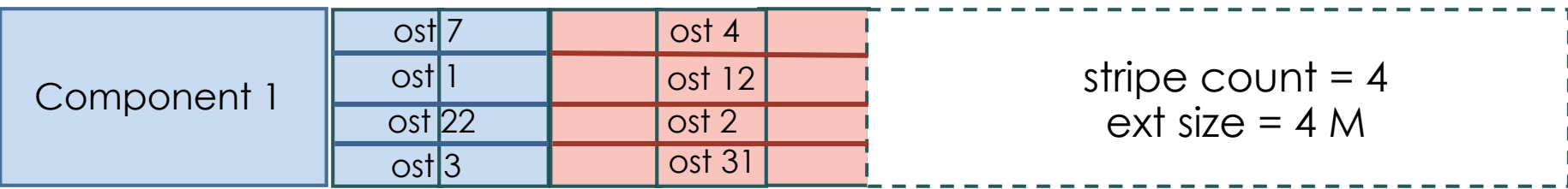

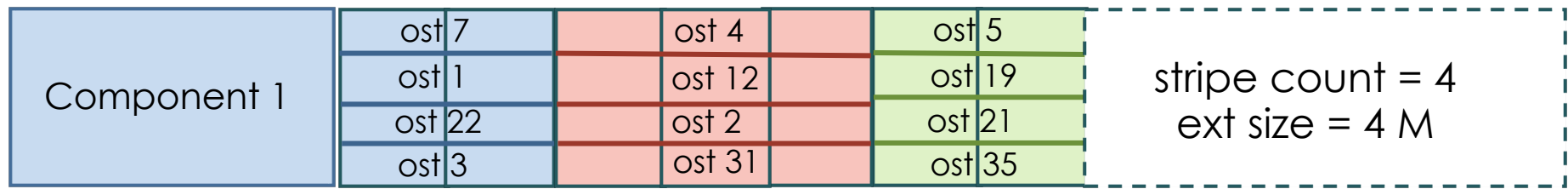

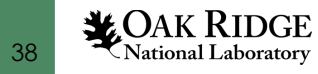

### Creating a Self-Extending Layout

• Use the same command as for PFL…

lfs setstripe -E end1 <stripe\_opts> -E end2 <stripe\_opts> … <file>

• ... but add  $a - z$   $\cdot$  - extension  $\cdot$  size option with the other stripe options

lfs setstripe –E  $1G - z$  64M –c  $1 - E - 1 - z$  256M –c 4 data.txt

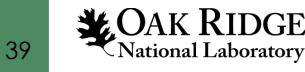

# Viewing Self-Extending Layout

```
[tmp]# lfs getstripe data.txt
data.txt
 lcm_entry_count: 4
   lcme id:
   lcme flags: init
   lcme extent.e start: 0
   lcme_extent.e_end: 67108864
     lmm_stripe_count: 1
     lmm_stripe_size: 1048576
     lmm_stripe_offset: 10
     lmm_objects:
     - 0: { l_ost_idx: 10, l_fid: [0xcc000041a:0x73c2:0x0] }
   lcme_id: 2
   lcme_flags: extension
   lcme_extent.e_start: 67108864
   lcme_extent.e_end: 1073741824
     lmm_stripe_count: 0
   Imm_extension_size: 67108864
     lmm_stripe_offset: -1
                                                 fields are shown for brevity
                                            Denotes extension component
```
Note: Only some of the output

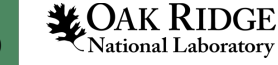

# Viewing Self-Extending Layout (cont.)

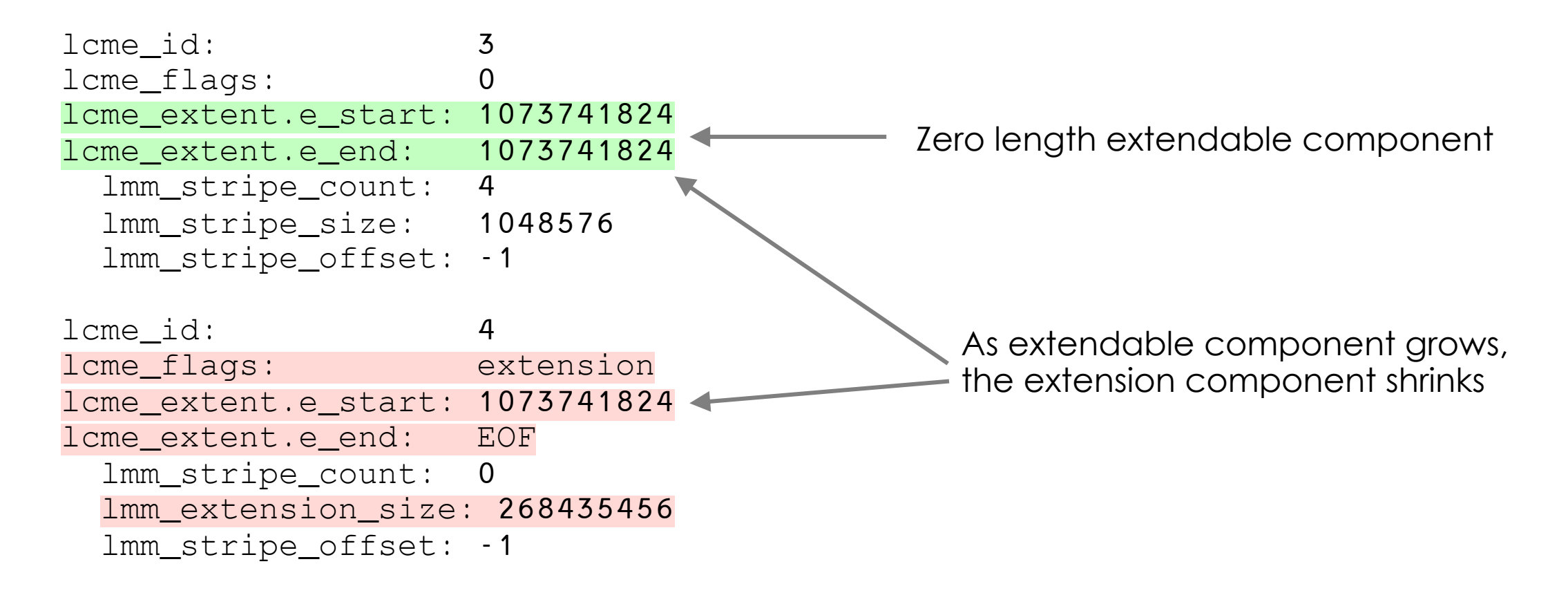

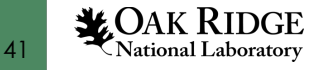

This research used resources of the Oak Ridge Leadership Computing Facility at the Oak Ridge National Laboratory, which is supported by the Office of Science of the U.S. Department of Energy under Contract No. DE-AC05-00OR22725.

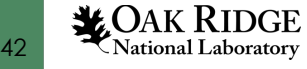

# Questions ?

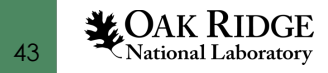